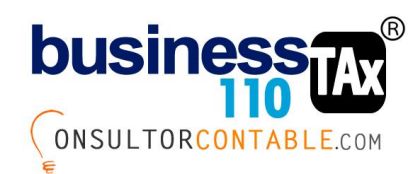

# **BITÁCORA DE MODIFICACIONES**

Relación de las modificaciones realizadas para el año gravable 2022. Importante hacer el seguimiento de cada versión desde la última que tienen en uso a la última versión que se está entregando. Ordenadas de antigua a más reciente

## **Versión 1.35 22/04/2022) AÑO GRAVABLE 2021**

**Balance:** Se reestructura el anexo de balance respecto a la forma de definir el nivel del plan contable a procesar a la plantilla Sumaria.

Lo que cambia es que ya no se contarán con los botones para cada uno de los niveles, sino que ahora se debe desplegar de una lista el nivel a procesar y dar clic en el botón procesar PC,

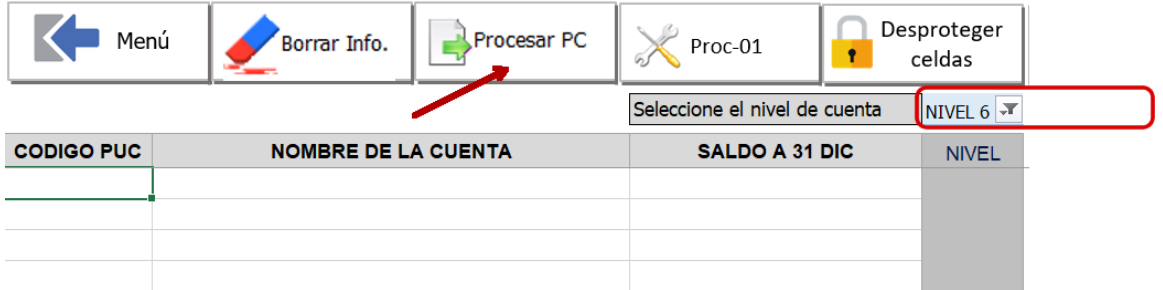

En esta nueva versión podrá procesar el balance al nivel que desee, lógicamente siempre y cuando todas las cuentas tengan ese nivel de cuenta.

Por otro lado, otra de las ventajas es que, bajo esta nueva versión, la información pasará a la Plantilla Sumaria de forma ordenada sin dejar filas en blanco o sin información.

Parte de la causa por la cual realizamos este cambio es porque las macros de los diferentes botones del nivel de cuenta que se tenían en la versión anterior en ocasiones se borraban, lo que ocasionaba traumatismos a la hora de procesar el balance. Bajo esta versión si la macro del botón procesar PC falla, tendremos un plan B, sencillo de ejecutar.

# **Versión 1.36 17/07/2022) AÑO GRAVABLE 2022 VERSION PRELIMINAR**

Se actualizan algunos datos que se conocen a la fecha, como son tarifa general de renta, valor UVT, TRM hasta julio 17 y se deja por defecto la TRM de julio 17 fija hasta dic 31 de 2022.

**Balance:** Se realizan modificaciones a este anexo, las cuales complementan los cambios de la versión 1.35.

Para esta nueva versión en el anexo del proceso del nivel del balance a la Sumaria se deben observar las siguientes novedades:

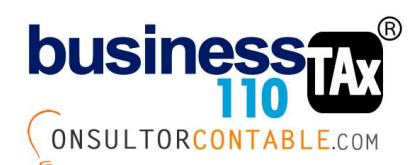

Al procesar el balance no deja espacios en blanco entre cuentas. Lo anterior independientemente que el balance se pegue con toda la estructura de cuenta. Lo anterior ya había cambiado desde la versión 1.35, que fue la última versión del año pasado.

Si se tiene la necesidad de procesar de nuevo el balance por cambios realizados en el mismo al agregarse cuentas nuevas, estas cuentas aparecerán automáticamente en la Sumaria al final, para no alterar el amarre de los ajustes que ya se hayan realizado previamente. Restaría que se asigne el renglón del 110 y 2516 a esas nuevas partidas. Esto cambia radicalmente este tema, porque recuerde que el año pasado, si se cambiaba el balance y existían cuentas nuevas, esto hacía que los ajustes que se hubieren hecho se desfasaban.

Si se procesa de nuevo el balance con menos cuentas del balance inicialmente procesado, a la sumaria pasa los códigos de cuentas eliminadas, pero las resalta en color amarillo para que visualmente se sepan cuales fueron eliminadas.

El balance se puede remplazar totalmente y las cuentas nuevas las deja en la parte de abajo para no dañar los ajustes ya realizados.

# OTROS CAMBIOS:

Los datos del balance que corresponden a la descripción de la cuenta y el valor se actualizan en la SUMARIA con solo modificar la información en el anexo balance sin necesidad de dar clic en el botón procesar. El código contable si amerita proceso para actualizar en la sumaria. Cuando se requiera cambiar el nivel de cuentas, se debe blanquear el balance, procesar, pegar de nuevo balance y luego si procesar al nivel deseado. Si ya ha realizado ajustes fiscales frente a las cuentas se deben reasignar a las cuentas que correspondan.

Si dos cuentas tienen el mismo código PUC al mismo nivel de cuenta, se suman en una sola línea en la sumaria.

# **Versión 1.37 25/10/2022) AÑO GRAVABLE 2022 VERSION PRELIMINAR**

**Intereses presuntivos**: Se actualiza el porcentaje para el año 2022 que queda en 3.21%

**Diferencia en cambio:** Se actualiza la TRM diaria hasta octubre 24 de 2022

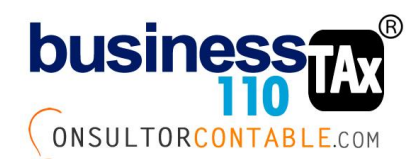

APLICATIVO RENTA PERSONAS JURÍDICAS

## **Versión 1.38 2/12/2022) AÑO GRAVABLE 2022 VERSION PRELIMINAR**

**Balance**: Se actualiza instrucciones en el anexo de balance especificando que puede manejar cualquier nivel de cuenta deseado. Se deja un rango de 4 a 16, niveles suficientes para cualquier tipo de plan contable. Y se redacta mejor las instrucciones para el caso de las cifras con signos negativos.

**Menú**: Se actualiza el menú alternativo 2 con todos los anexos con que cuenta el aplicativo, este menú 2 se utiliza cuando algún botón del menú principal del aplicativo no funcione por problema en las macros. Solo sirve para acceder al anexo respectivo.

**Calendario**: Se actualiza el calendario tributario de vencimientos.

**Manuales**: Se puso un botón para descargar manuales en la mayoría de los anexos del aplicativo, Antes solo existía un botón en el menú principal. Logo usado:

Se ingresará a una página donde se debe elegir los manuales de la versión respectiva que esté manejando.

**Sumaria:** Se mejora el filtro 2, identificado con el logo rojo, donde dando dos clics dejando un segundo entre clic y clic, se puede usar para filtrar datos por renglón del 110. Filtro ideal para saber que partidas hacen parte de un renglón del formulario 110 incluyendo los ajustes automáticos.

## **Versión 1.39 (4/01/2023) AÑO GRAVABLE 2022 VERSION PRELIMINAR**

**Datos generales:** Se actualizan descripción de algunas filas que hacen referencia a año gravable.

Se modifica descripción de fila que se refiere a la sobretasa y anticipo de sobretasa de instituciones financieras así:

La entidad es una institución financiera u otras entidad asimilada? (Sobretasa y anticipo sobretasa?)

Recordemos que para el año gravable 2022, solamente las instituciones financieras liquidan sobretasa de renta de 3 puntos adicionales a la tarifa. Pero por Ley 2277 de 2022, deben liquidar anticipo de sobretasa de 5 puntos:

Las instituciones financieras, las entidades aseguradoras y reaseguradoras, las sociedades comisionistas de bolsa de valores, las sociedades comisionistas agropecuarias, las bolsas de bienes y productos agropecuarios, agroindustriales o de otros commodities y los proveedores de infraestructura del mercado de valores. Por lo que deberán marcar SI a esta pregunta si corresponden a este tipo de entidades.

Para las hidroeléctricas, se establece otra fila para determinar si corresponde a este tipo de entidad para efectos de calcular solamente un anticipo de sobretasa del 3% si se cumple automáticamente con una renta gravable de 30.000 UVT. Parágrafo 4 Ley 2277 de 2022

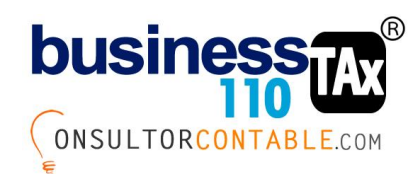

La entidad es una hidroeléctrica con capacidad instalada mayor a 1.000 Kilovatios? (Anticipo sobretasa)

Se oculta la depuración de renta presuntiva dado que para el año gravable 2022 la tarifa de renta presuntiva es cero (0%).

Se actualizan tarifas eliminando tarifas de ley 1429 de 2010 Ley del empleo. Y dejando las que corresponden a contratos de estabilidad tributaria. Se modifican las tarifas de las ZOMAC.

La fila donde se solicitaba el valor declarado como inventario en la renta del año anterior se traslada para la zona de renglones de la declaración del año anterior. Fila 69

**Configuración:** Se actualiza % de reajuste fiscal en 4,67%

**Tarifa de renta formulario 110**: Se modifica % de anticipo de renta para entidades financieras luego de conocerse la Ley de reforma tributaria 2277 del 13 de diciembre de 2022. Se deja 3 puntos de sobretasa del año tal como estaba para 2022 y 5 puntos adicionales de anticipo de sobretasa para el año siguiente.

En el caso de hidroeléctricas, en el año gravable 2022 solo se calcula el anticipo de sobretasa para el año siguiente y será de 3%.

**Auditoría general**: Se actualizan porcentajes del beneficio de auditoría: Para 6 meses de firmeza sube del 30% de incremento al 35%. Y para beneficio a 12 meses de firmeza pasa del 20% de incremento al 25%. Art. 51 Ley 2155 de 2022.

**Sumaria**: Para la versión Estándar de la herramienta, se modifica la forma de diligenciar los renglones informativos del formulario 110 (Renglones 33, 34 y 35) relacionados con gastos de nómina, de seguridad social y de aportes parafiscales.

Para el renglón 33 se cambia que ya no se digita una "S" para identificar las partidas que tienen que ver con este renglón, si no que ahora se digita o selecciona de la lista el número del renglón, en este caso "33"

Adicionalmente, a partir de esta versión, existirá dos formas de alimentar la información de los renglones 34 y 35:

1) Diligenciando el anexo de aportes como veníamos haciéndolo desde el año pasado, o

2) Seleccionando en la Sumaria el renglón 34 o 35 a los gastos o costos que tengan que ver con esta información, tal como se hace con los gastos de nómina. (Columna identificada en la Sumaria como R-33) De todas maneras, se debe utilizar una u otra opción, pero nunca las dos al tiempo.

Si utiliza la opción de seleccionar el renglón en la sumaría, los ajustes entre lo causado y lo pagado debe realizarlo frente a la cuenta respectiva como un ajuste débito o crédito.

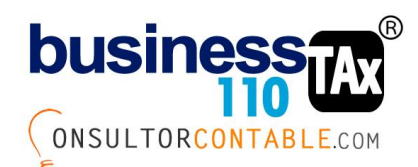

APLICATIVO RENTA PERSONAS JURÍDICAS

**Desbloqueo de celdas**: En ocasiones se presenta que al pegar información de otros libros de Excel las celdas se bloquean y no permiten modificar los valores. Se ha puesto un nuevo botón en algunos anexos para desbloquear celdas que presenten este fenómeno.

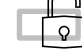

Anexos.

**Retefuentes** Sumaria **Balance** ICA Depreciación **Balance** Datos generales Gastos de Exterior Diferencia en cambio

**Intereses presuntivos**: Se adiciona un socio o accionista 11 con 229 líneas, para socios que tengan un número considerable de aumentos o disminuciones del saldo del préstamo durante el año. Recordemos que los socios N. 10 y 11 quedan con 229 filas, y el resto del 1 al 9 con 29 filas.

**Compensación de pérdidas y excesos de renta presuntiva**: Se actualiza de acuerdo a los años a que se tienen derecho.

**Zona de ajustes manuales**: Si necesita hacer ajustes con efecto solo fiscal que no esté contemplado en los anexos con que cuenta el aplicativo, se ha demarcado una zona en la plantilla sumaria filas 3980 a 3998 para que pueda hacerlos. El cambio es que se ha demarcado con borde rojo para mayor claridad. Para esto podrá seleccionar el renglón del 110 al cual van a realizar el ajuste, digitar el movimiento débito o crédito y deberá amarrar el efecto fiscal formulando la celda de la columna M que corresponde al SALDO FISCAL EN RENTA.

**Diferencia en cambio**: Se crea botón para desproteger la columna J que se refiere a la TRM de transacción para eventos en que se requiera manualmente cambiar la TRM inicial de la operación por ser diferente a la TRM oficial del día. (Es responsabilidad del usuario digitar correctamente la TRM que va a utilizar para realizar el cálculo.

Se actualizan las TRM de todo el año basada en información publicada por el banco de la república.

**ERI 2516:** Se ponen botones en la parte superior para ir rápidamente con un clic al total de ingresos, gastos y costos. Lo anterior es de gran utilidad para realizar revisiones por total

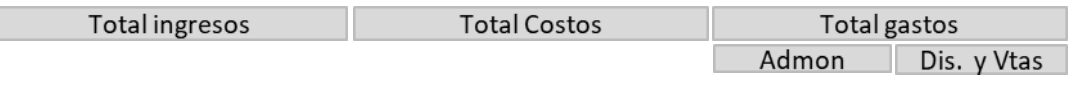

Lo mismo en el ESF para activos, pasivos y patrimonio.

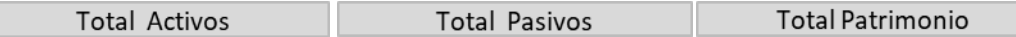

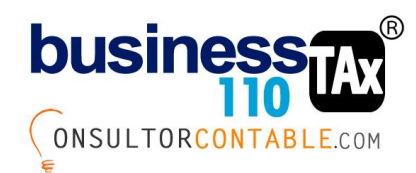

**ICA**: Se realiza un cambio en la aplicación del descuento por pronto pago del ICA cuando se selecciona que se va a manejar como un descuento tributario y se ha indicado por parte del usuario en la celda P14 que la tasa bomberil no se tiene en cuenta como descuento tributario. Es decir, si la tasa bomberil no hace parte del descuento tributario, el descuento por pronto pago se prorratea para restar esa proporción del descuento pronto pago de la tasa bomberil.

**Dividendos**: Se actualizan descripciones columnas por cambios de tarifas.

**Auditoría:** Se incluye como parte de los anexos informativos, el de la Tasa efectiva de tributación. TET. El usuario podrá reformularla a su gusto.

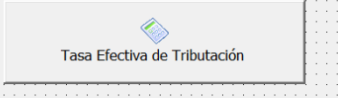

# **Versión 1.40 (2/02/2023) AÑO GRAVABLE 2022 VERSION PRELIMINAR**

**Balance**: Se modifica la programación de este anexo para que convierta en formato numérico el código del plan contable, lo anterior para garantizar que todas las validaciones funcionen correctamente.

De todas maneras, se incluye un botón nuevo en la parte superior de la columna del código PUC para los casos en que a la plantilla Sumara no llegara a trasladarse la descripción de las cuentas. En donde antes de procesar el balance a la Sumaria, se le debe dar clic en este botón.

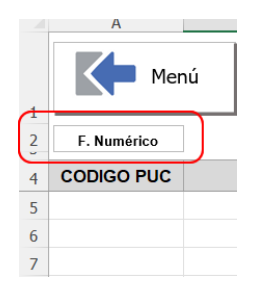

Recuerde que esta situación se presentaba muy ocasionalmente cuando del software contable que se descarga el balance de prueba, baja con un formato de texto, lo que hacía que a la sumaria no mostrara la descripción de la cuenta y que no se reconozca el código de la cuenta para efectos de algunos anexos informativos.

Con lo anterior solucionamos esta problemática de plano.

**ICA**: Como complemento a la modificación realizada en la versión anterior del aplicativo respecto a este anexo de ICA, incluimos una nueva columna al lado de la columna donde se digita el descuento por pronto pago, para definir si para el cálculo del descuento por pronto pago en ese municipio, se tomó la tasa bomberil o no; lo anterior, para poder realizar el prorrateo cuando se va a manejar el

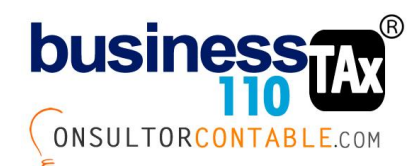

ICA pagado como descuento tributario y que en el caso que el descuento por pronto pago se haya calculado solamente para el componente de ICA y avisos y tableros.

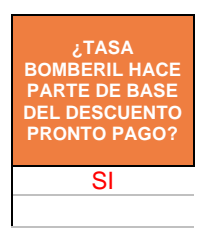

De todas maneras, hay que recordar que en el anexo de ICA del aplicativo, en la celda Q14 siempre ha existido un indicador, que por defecto lo dejamos en cero (0), para indicarle al cálculo que la tasa bomberil no se puede llevar como descuento tributario, dado que según el entendimiento de la norma, solamente el ICA y avisos y tableros puede ser manejado como descuento tributario y no así la tasa bomberil. (Art. 115 ET). de todas maneras, este indicador se puede modificar, si no está de acuerdo con este entendimiento de la norma.

#### **Compensaciones de pérdidas fiscales:**

Se hace las modificaciones en el anexo de compensación de pérdidas fiscales para dar aplicación a la sentencia del Consejo de Estado 25444 de 2022 anuló los Oficios 756 de 27 de marzo de 2019 y 1017 de 3 de julio de 2018, en que la DIAN indicaba que la fórmula de transición del numeral 5 del artículo 290 ET debía aplicarse sobre todas las pérdidas generadas antes del año 2017, inclusive sobre pérdidas fiscales acumuladas de los años 2012 y anteriores, periodos en que no existía el impuesto CREE.

Dado lo anterior, modificamos la fórmula de transición para poder dar aplicación a la sentencia.

Se modifica la fórmula de la celda AH31 retirando de la formula los años 2012 y anteriores de las pérdidas acumuladas sin compensar, y se modifica la celda Y50, donde se suman esos mismos años luego de la aplicación de la fórmula de transición.

### **Versión 1.41 (22/02/2023) AÑO GRAVABLE 2022 VERSION CON 110 OFICIAL**

**Formulario 110**: Se crea un botón para diligenciar el formulario 110 sin ingresar a la página web de la DIAN por la forma tradicional usando tecnología Web scraping.

Solo basta con dar clic en el botón Conectar, diligenciar los datos de acceso a la Dian del contribuyente (representante legal) y dar clic en el botón Conectar nuevamente.

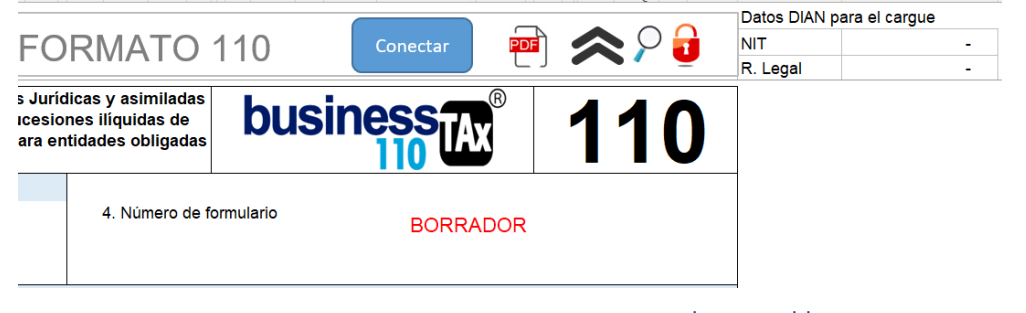

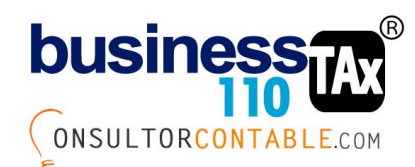

Inicialmente se deben digitar los datos del NIT representante legal y clave de acceso DIAN. Luego se debe dar clic en el mismo botón y ya lo puede subir.

Si luego de grabar los datos de la empresa y representante legal requiere cambiar los datos, debe dar clic en el botón "Borrar datos de acceso Dian" y podrá repetir los pasos y grabar la nueva información.

Tener en cuenta que, si la entidad es del régimen especial, esta opción no funcionará, por lo que para este tipo de contribuyentes, deberán diligenciar el formato 110 de la manera tradicional o simplemente cargar la información como régimen ordinario y luego modificar cierta información exclusivas de las entidades del Régimen Especial desde la web DIAN.

Está función está disponible a partir de esta versión donde ya se cuenta con el formato 110 oficial.

Podrá subir cuantas veces quiera el borrar, que el sistema remplaza los datos sin tener que eliminar el borrador en la página DIAN. De todas maneras cuando vaya a firmar y presentar la declaración, deberá previamente revisar y validar todos los renglones. No será nuestra responsabilidad si presenta alguna cifra errada y presenta la declaración de esa manera, dado que nuestro proceso es una ayuda para llenar el formato.

Tenga en cuenta que en datos generales debe tener correctamente la información del código de dirección seccional DIAN y el código de actividad económica CIIU que esté registrada en el RUT y que corresponda a la actividad que va a utilizar para declarar.

Los renglones 25, 26, 29, 30 y 31 se deben diligenciar directamente en la página DIAN luego de haber cargado el borrador.

**Formato 2516:** Se crea botón en la carátula para llenar el prevalidador del formato 2516 oficial de la DIAN, Tiempo promedio de llenado 1 minuto 30 segundos, en donde deberá dejar el computador trabajando exclusivamente en ese proceso. Se recomienda solo tener abierto el aplicativo de renta Business Tax.

El proceso consiste en dar clic en el botón Proc-2516 y seleccionar el archivo prevalidador oficial y esperar que procese. Al final saldrá un mensaje que le indica que ya fue exitoso el diligenciamiento y luego guarda y cierra el aplicativo business Tax. Ya deberá proceder a revisar el prevalidador oficial y ver que todo haya pasado correctamente y que el 110 del prevalidador sea igual a nuestro 110 del aplicativo bussines tax.

Antes de generar el archivo xml, y los posibles errores debe revisar el ERI que esté correcto, este paso por el anexo ERI se hace necesario.

Tenga en cuenta que esta versión tiene la funcionalidad basado en el prevalidador del año 2021, dado que a la fecha aun no se conoce el del año 2022; por lo que si al momento que sea publicado el prevalidador le han hecho modificaciones es posible que no funcione el copiado, y tengamos que realizar algunos ajustes a la aplicación o copiar la información manualmente por tramos como se viene haciendo hasta el año anterior.

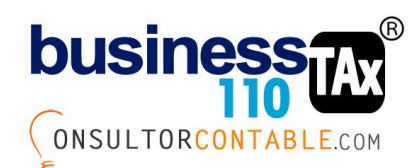

En la carátula del prevalidador la casilla que tiene que ver con moneda funcional diferente al peso se sube por defecto como SI, pero usted deberá modificarla a NO si no tiene esta situación. Lo anterior por un tema de operatividad en el copiado de la información.

**Formulario 110**: Se actualiza basado en resolución que modifica el formato 110 para el año gravable 2022. Resaltar que el cambio más importante es el cambio de posición para la sobretasa o los puntos adicionales para las entidades financieras.

**Otras Ganancias ocasionales**: Se modifica el anexo para retirar el antiguo manejo de los renglones 81 y 82 que correspondía a Renta deudores régimen Ley 1116 de 2006 Insolvencia. Y su correspondiente utilización de pérdidas decreto 560 y 772 de 2020.

Se aprovechan estos dos cuadros, para en este anexo dejar para poder manejar los costos por ganancias ocasionales y las ganancias ocasionales no gravadas o exentas. Para con eso evitar hacer ese tipo de registros o ajustes en la sumaria y poder hacerlos todos en este anexo de ganancias ocasionales. Lo anterior no afecta en nada en rentas que se hayan hecho, salvo la nueva reorganización de renglones que hace la resolución de los renglones del formato 110.

**Sumaria**: Se delimita claramente una zona en para poder realizar ajustes manuales de partidas que no tienen cuenta contable, es decir para ajustes netamente fiscales.

Al bajar a la zona de ajustes automáticos van a encontrar un link que dice:

Ir a zona de ajustes fiscales libres>> y al darle clic lo lleva a las filas 3980 y siguientes donde podrá seleccionar el renglón que requiera ajustar, digitar una descripción del ajuste y digitar un valor debido o crédito. Tenga en cuenta que en la Columna M (Saldo fiscal renta), deberá aparecer el valor que desea ajustar, por tanto lo puede digitar directamente en esa columna o simplemente amarra al valor debito a crédito que haya utilizado. Recuerde que cualquier valor que se digite allí, el aplicativo lo llevará al renglón del formulario 110 que haya seleccionado de la lista.

# **Versión 1.42 (27/02/2023) AÑO GRAVABLE 2022 VERSION CON 110 OFICIAL**

**Datos generales**: En las filas 103, 104 y 105 se crean tres preguntas para definir si la sobretasa o puntos adicionales a entidades financieras afectan tres de los anexos de la herramienta. Estos son Descuentos tributarios en cuanto a la base de las limitantes, la base del impuesto neto de renta que se toma para el cálculo del anticipo de renta para el año siguiente, y el impuesto básico de renta que se resta en el cálculo de los dividendos gravados y no gravados del art. 49 ET.

Lo anterior, dado que en el formulario 110 para el año gravable 2022 la sobretasa o puntos adicionales de las entidades financieras la cambiaron de posición y la subieron inmediatamente siguiente al impuesto sobre la renta liquida gravable (Renglón 85), lo que ocasiona que los renglones de impuesto sobre la renta líquida gravable, impuesto neto de renta e impuesto a cargo se vea influenciado por este valor.

Lo anterior solo afecta a los contribuyentes que sean entidades financieras y calculen sobretasa o puntos adicionales.

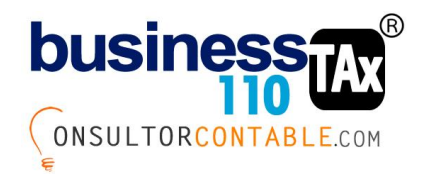

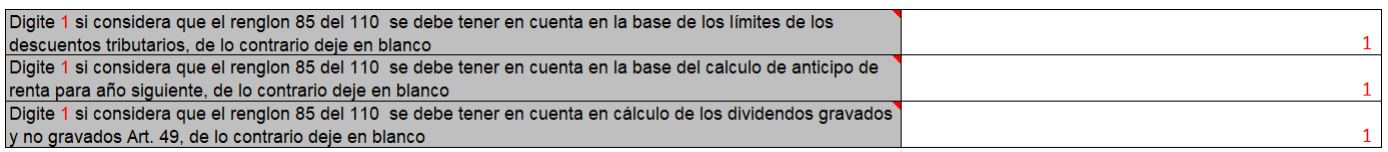

Por defecto nosotros lo dejamos con el indicador 1, es decir, que la sobretasa o puntos adicionales se suma para establecer los cálculos, pero usted podrá bajo su criterio dejar en blanco para efectos que excluya ese valor.

Si los contribuyentes a los cuales le hace renta no son entidades financieras, en nada afecta este cálculo.

Por otro lado, se incluye una pregunta para seleccionar si la entidad es : En una entidad diferente a instituciones financieras sujeta a anticipo de sobretasa del 5% ?

Entidades aseguradoras y reaseguradoras, las sociedades comisionistas de bolsa de valores, las sociedades comisionistas agropecuarias, las bolsas de bienes y productos agropecuarios, agroindustriales o de otros commodities y los proveedores de infraestructura del mercado de valores. Aplicación del parágrafo 2 art. 10 Ley 2277 de 2022

# **Versión 1.43 (1/03/2023) AÑO GRAVABLE 2022 VERSION CON 110 OFICIAL**

**Actualizador de versión**: Se configura y modifica el algoritmo para copiar y pegar información de los anexos diligenciados en versiones anteriores del aplicativo business tax. Lo anterior para evitar tener que copiar y pegar información manualmente cuando cambiemos de versiones del business tax.. Este es proyecto que está en etapa de pruebas, por lo que una vez se ejecute se debe revisar que toda la información haya pasado comparando los 110 de los dos archivos y buscando las diferencias si llegaran a existir. La idea con esto es disminuir tiempos en ese proceso que hasta el año pasado generaba desgaste. Para entender este tema ingresar al siguiente enlace de Youtube <https://www.youtube.com/watch?v=KT2XkA7jtpA>

**Menú:** En el menú principal se deja un botón en la parte superior derecha llamado

\_\_\_\_\_\_\_\_\_\_\_\_\_\_\_\_\_\_\_\_\_\_\_\_\_\_\_\_\_\_\_\_\_\_\_\_\_\_\_\_\_\_\_\_\_\_

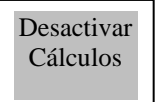

El único objetivo de este botón, es desactivar temporalmente los cálculos matemáticos y las fórmulas del aplicativo Business Tax.

Se debe utilizar únicamente cuando se tenga abierto el prevalidador de la DIAN del formato 2516 y nuestro aplicativo Business Tax, dado que al pasar de una hoja a otra del prevalidador se torna

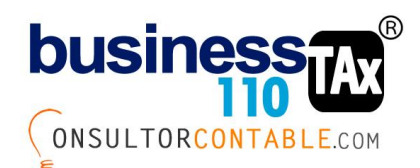

demasiado lento dicho archivo, por lo que la solución que hemos encontrado es poner el aplicativo Business tax respecto a las formulas de manera manual por ese espacio de tiempo mientras se esté pasando de hoja a hoja el prevalidador DIAN y tengamos el businesa tax abierto. Tenga en cuenta que mientras se tengan desactivades los cálculos, El Excel no suma, resta ni ejecuta nuevos cálculos por modificaciones o ajustes que realice en ese libro.

En el menú principal mientras estén los cálculos en modo manual saldrá un texto en color rojo. El objetivo, es estar enterados que está en modo de cálculos desactivados.

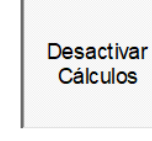

Los cálculos matemáticos v formulas en todo el aplicativo Business Tax no estan funcionando temporalmente mientras visualice este texto. De clic en el botón (Desactivar cálculos) para que los cálculos funcionen correctamente

## **Versión 1.44 (5/03/2023) AÑO GRAVABLE 2022 VERSION CON 110 OFICIAL**

**Sumaria**: Se modifica la formula de la celda E3920 para efectos que calcule y ajuste el pasivo de renta de acuerdo al resultado del 110.

Este es un ajuste que se realiza solamente cuando el usuario diligencia el anexo **Ajuste pasivo**, que tiene como finalidad dejar neto el valor del impuesto de renta por pagar fiscal neteando las cuentas por cobrar que tienen que ver con renta, como anticipos de años anteriores, retefuentes y autorentas del año y saldos a favor en renta del año anterior.

Recuerde que este es un anexo opcional en su diligenciamiento, dado que muchos usuarios no lo usan y realizan el ajuste del pasivo de renta como un ajuste manual frente a las cuentas; otros hacen el cruce desde contabilidad y no realizan ningún tipo de ajuste fiscalmente.

Esta modificación solo afecta a los que utilizan este anexo de Ajuste pasivo.

Como en las versiones 1.41 a 1.43 no estaba calculando este ajuste, se hace necesario con esta versión corregir esta anomalía.

Para los que tienen archivos de versiones 1.41 a 1.43 y no les está calculando este ajuste y quieren usar este anexo, del área de soporte se enviará un archivo que con un proceso muy sencillo que tarda 10 segundos, soluciona el problema grabando la formula que debe ir en esa celda E3920 de la Sumaria.

Formulario 110: Se modifica formulación al renglón 114 "Total saldo a favor", dado que no estaba calculando bien el saldo a favor cuando el contribuyente era institución financiera y liquidaba puntos

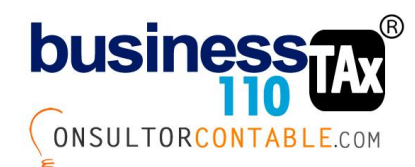

adicionales de renta en el renglón 85. (Esta modificación solo afecta a instituciones financieras que liquiden puntos adicionales y que arrojen saldo a favor.)

## **Versión 1.45 (17/03/2023) AÑO GRAVABLE 2022 CON MODIFICACIONES 2516 PROYECTO**

**FORMATO 2516 ERI**: Se modifican 4 descripciones de filas del formato 2516 según proyecto de resolución dada a conocer el 16 de marzo por parte de la DIAN.

Se aclara que hasta que no sea dado a conocer el prevalidador en Excel del formato 2516 no podremos definir so esta es la versión final del año de nuestra herramienta y si el proceso de llenado del 2516, que es uno de nuestros nuevos desarrollos para este año funcione correctamente.

Las modificaciones de las descripciones son las siguientes:

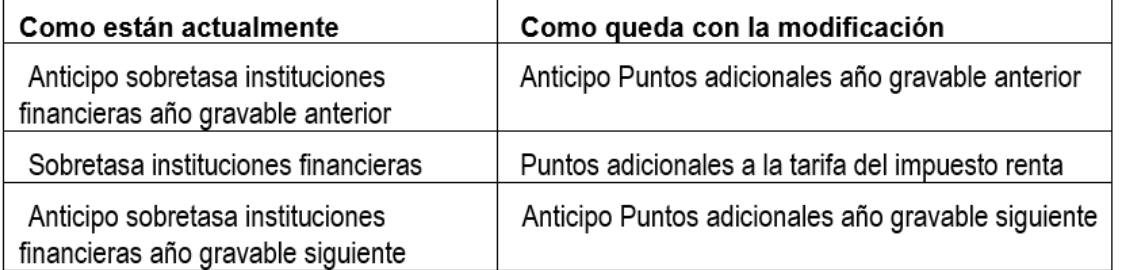

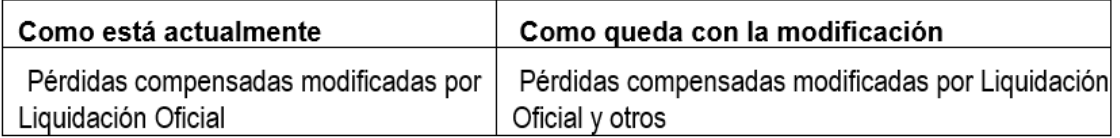

# **Versión 1.46 (31/03/2023) AÑO GRAVABLE 2022 CON 2516 OFICIAL**

**Imprimir Sumaria**: Se replantea el botón de extraer le hoja de imprimir la Sumaria para que grabe la hoja automáticamente en la misma ruta donde está el archivo o aplicativo de renta.

**Ajuste pasivo**: Se adiciona al ajuste que se realiza desde el anexo llamado Ajuste Pasivo y que se refleje en la zona de ajustes automáticos de la Sumaria para que incorpore el nuevo anticipo de sobretasa o puntos adicionales que deben calcular las instituciones financieras y demás entidades que tengan la obligación de calcular anticipo de sobretasa o puntos adicionales. El objetivo es que es anticipo quede automáticamente declarado como un activo a nivel fiscal y no haya que hacer el ajuste de manera manual cuando no se tenga reflejado contablemente el valor por el mismo saldo calculado fiscalmente.

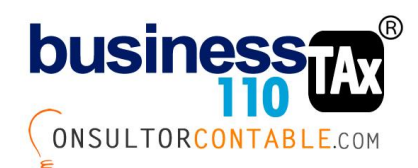

Este tema solo tiene efecto para este tipo de entidades y que por otro lado, se utilice el anexo del aplicativo llamado Ajuste Pasivo. En versiones anteriores del aplicativo, el ajuste de ese anticipo de sobretasa (o Diferencia entre lo contable y fiscal), debía hacerse o se venía haciendo manualmente si se deseaba que apareciera declarado en el patrimonio)

**Formularios 110**: Dentro del nuevo proceso de cargue del borrador del 110 a la pagina de la DIAN mediante el botón diseñado para este fin, se adiciona una nueva regla para poder cargar las declaraciones exclusivas de ingresos y patrimonio, que consiste en que el formulario debe subirse con los renglones 72 y 73 que corresponden a la renta líquida o la pérdida líquida en ceros.

Funciona cuando el usuario en el anexo de datos generales selecciona como tipo de contribuyente o tarifa a usar la 13, que corresponde a "una declaración de ingresos y patrimonio que su tarifa de renta es 0%"

En resumen, esta modificación solo le aplica a la declaración de Ingresos y patrimonio que quieran usar la nueva funcionalidad de subir el 110 a la página DIAN con nuestro botón.

**Formato 2516**: Luego de conocer y revisar el prevalidador oficial dado a conocer el 31 de marzo de 2023 a las 7 :30 am, El formato como tal no sufre modificaciones de fondo, lo que modificamos fue la programación que desde este año se incorporó para que mediante un botón podamos llenar el prevalidador del 2516 en 10 segundos. Para los que tengan versión 1.41 en adelante y quieran usar esta metología deben correr un proceso o actualizador especial que modifica dicha programación. (esto no afecta en nada la información de la declaración ni los datos del 2516, solo es un tema interno para que funcione el botón de llenado automático del prevalidador si deciden usarlo.

Lo anterior se hizo necesario dado que en el nuevo prevalidador en el ERI oficial DIAN, celdas L516 y L517, para este año se bloquearon, por tanto, nuestro proceso de copiado que ya teníamos programado no funciona.

Cordialmente,

WILLIAM DUSSAN SALAZAR Autor Business TAx